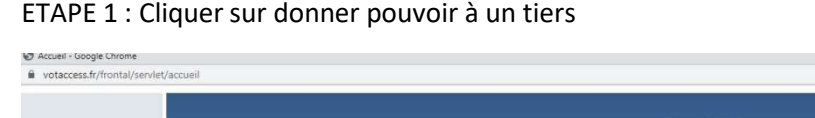

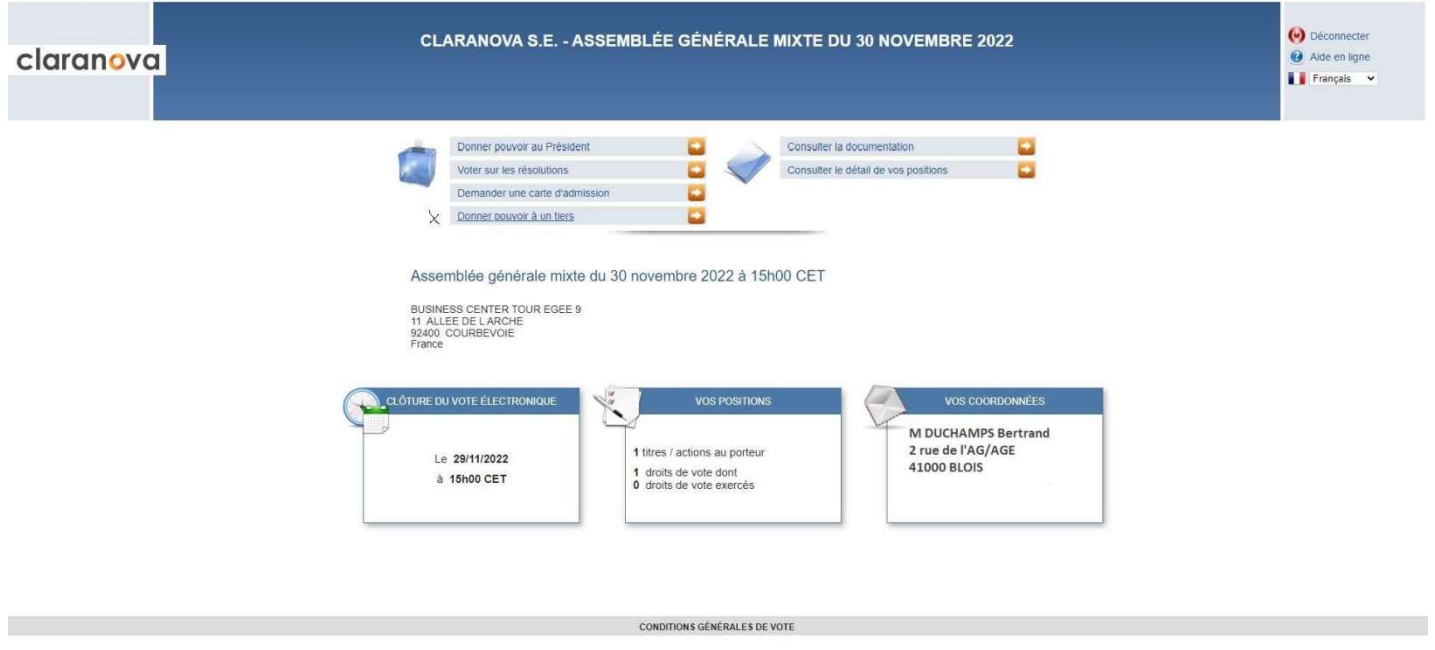

 $\mathbf{u}=\mathbf{x}$ 

ETAPE 2 : remplir les coordonnées de l'asso puis « continuer »

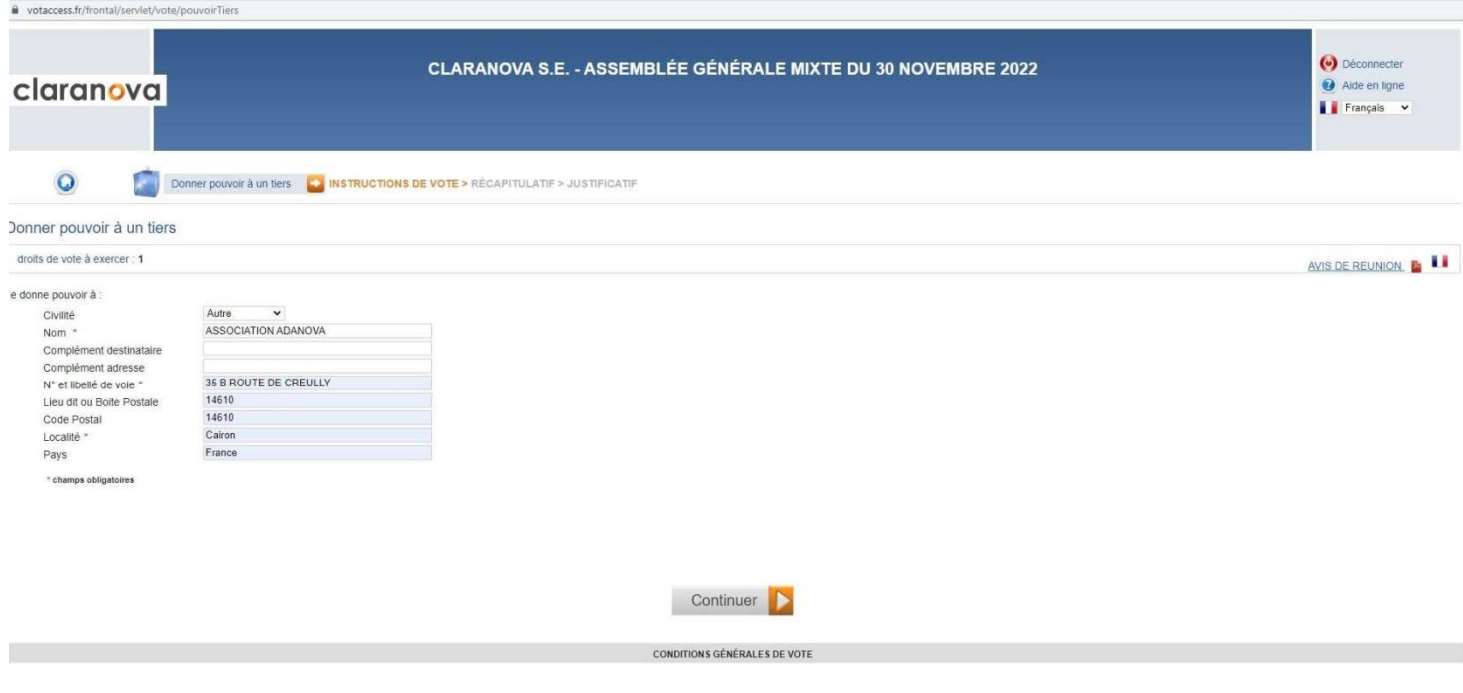

Internet Explorer

## ETAPE 3 : confirmer

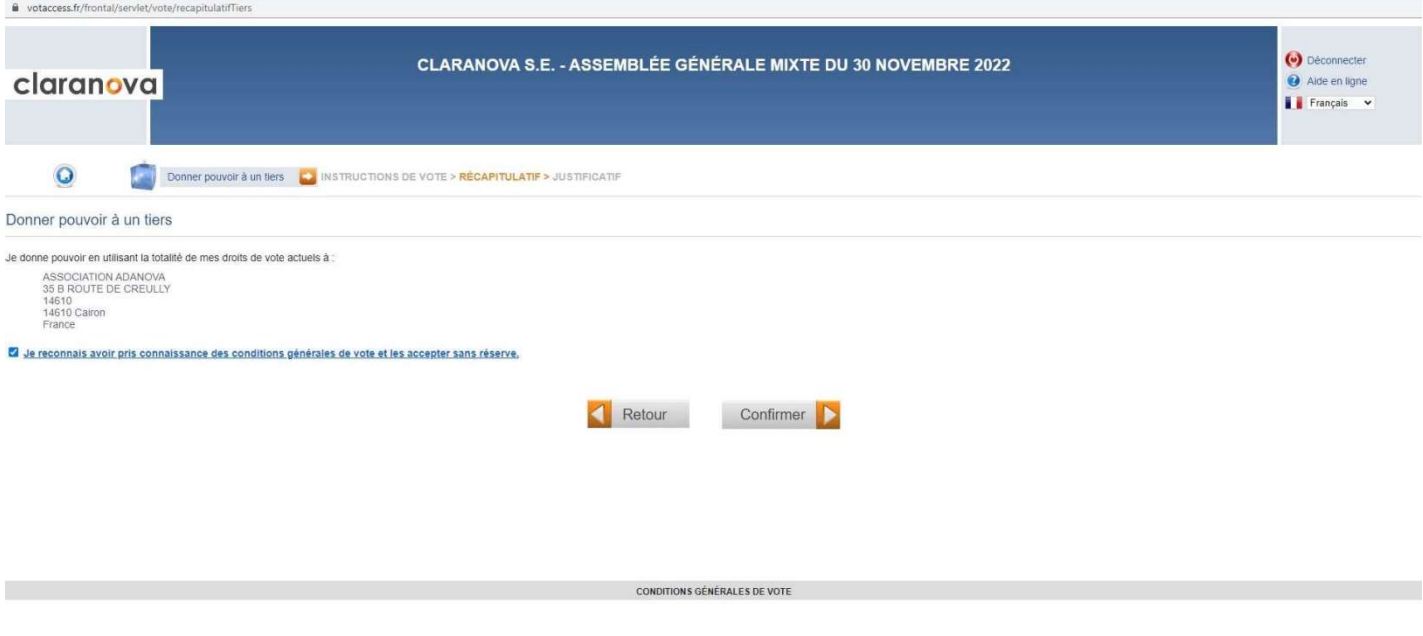

ETAPE 4 : c'est validé, téléchargez l'attestation de votre demande et envoyez la à ada.nova@yahoo.com accompagné de votre formulaire de vote.

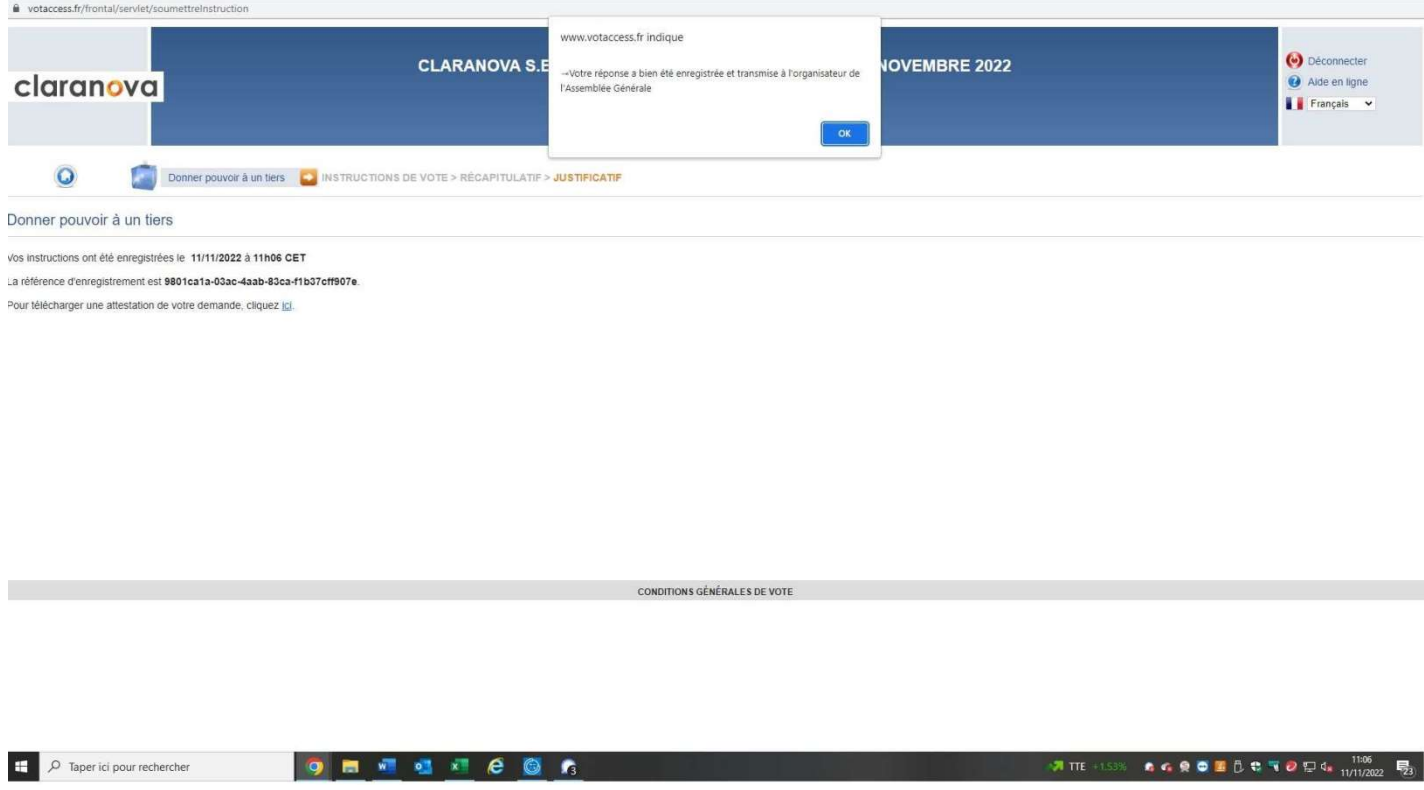